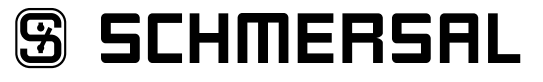

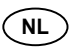

**NL** Bedieningshandleiding . . . . . . . . . Pagina 1 tot 10 **Originee** 

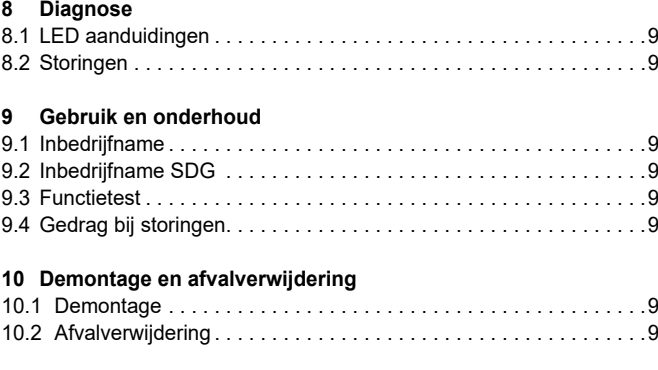

**SDG**

# **1. Over dit document**

**11 [EU-conformiteitsverklaring](#page-9-0)**

#### **1.1 Functie**

Deze bedieningshandleiding geeft u de benodigde informatie voor de montage, inbedrijfname, veilige werking en de demontage van het component. Een duidelijk leesbare kopie van de bedieningshandleiding moet altijd in de directe nabijheid van het product bewaard worden.

#### **1.2 Doelgroep: gemachtigd personeel**

Alle activiteiten die in deze bedieningshandleiding beschreven worden, mogen uitsluitend door gekwalificeerd vakpersoneel, dat hiertoe gemachtigd is door de eigenaar van de machine of installatie, uitgevoerd worden.

Zorg ervoor dat u de bedieningshandleiding gelezen heeft en begrijpt voordat u het component installeert en in werking stelt.

Bij de keuze en inbouw van de componenten en bij hun integratie in de besturing moet de machinebouwer rekening houden met de normbepalingen en hun eisen.

#### **1.3 Gebruikte symbolen**

Ť

**Informatie, tip, opmerking:** Dit symbool markeert nuttige extra informatie.

**Voorzichtig:** Het niet-naleven van deze waarschuwing kan tot storingen, een foutieve werking of defecten leiden. **Waarschuwing:** Het niet-naleven van deze waarschuwing kan tot lichamelijke verwondingen en/of materiële schade aan de machine tot gevolg hebben.

#### **1.4 Correct gebruik**

Het productassortiment van Schmersal is niet bedoeld voor particuliere consumenten.

De component mag uitsluitend voor de door de fabrikant toegelaten toepassingen en doeleinden gebruikt worden. Gedetailleerde informatie over het toepassingsgebied vindt u in het hoofdstuk "Productbeschrijving".

#### **1.5 Algemene veiligheidsinstructies**

De gebruiker moet de veiligheidsinstructies van deze bedieningshandleiding alsmede de nationale installatienormen en de geldende veiligheids- en ongevallenpreventievoorschriften in acht nemen.

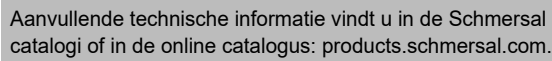

# **Inhoudsopgave**

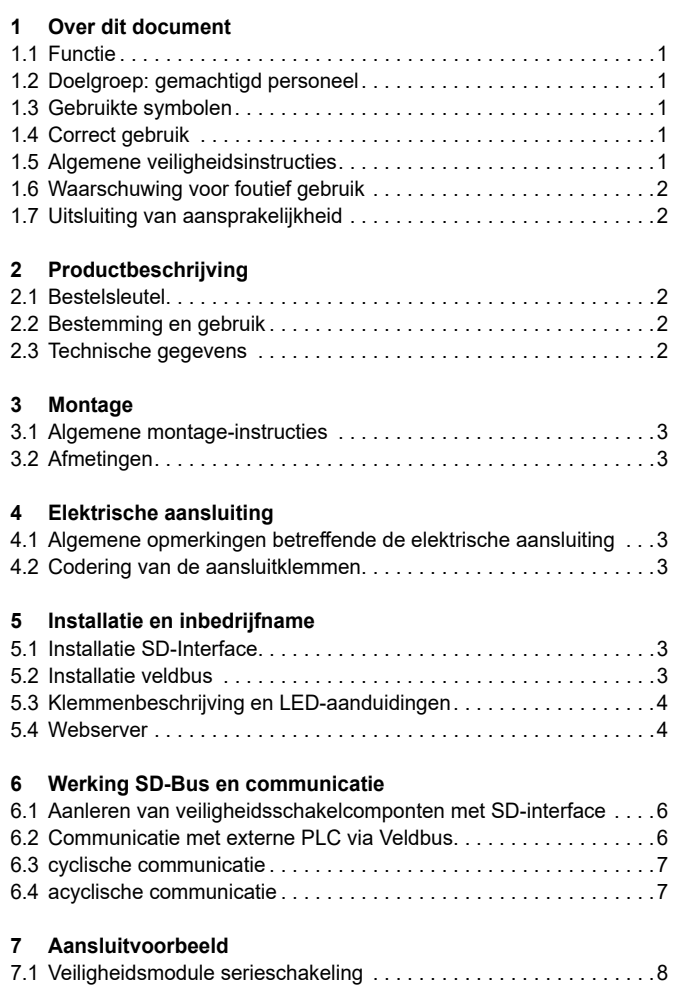

### **SS SCHMERSAL**

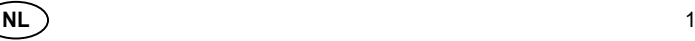

 $\mathbf i$ 

# <span id="page-1-0"></span>**Bedieningshandleiding Veldbus Gateway voor seriële diagnose SDG**

Alle vermeldingen zijn vrijblijvend en zonder enige contractuele verbintenis. Technische wijzigingen voorbehouden.

Bij naleving van de veiligheidsinstructies en de instructies voor montage, inwerkingstelling, bediening en onderhoud zijn geen restrisico's bekend.

#### **1.6 Waarschuwing voor foutief gebruik**

Bij ondeskundig of niet-correct gebruik of manipulaties kunnen bij gebruik van de component eventuele gevaren voor personen of schade aan machine- of installatieonderdelen niet uitgesloten worden.

#### **1.7 Uitsluiting van aansprakelijkheid**

Wij zijn niet aansprakelijk voor schade en bedrijfsstoringen die voortvloeien uit montagefouten of het niet naleven van deze bedieningshandleiding. Voor schade die ontstaat vanwege het gebruik van reserveonderdelen of toebehoren, die niet door de fabrikant toegelaten zijn, is iedere vorm van aansprakelijkheid van de fabrikant uitgesloten.

Om veiligheidsredenen is het eigenhandig herstellen, ombouwen of veranderen van het component uitdrukkelijk verboden. Iedere eigenmachtig uitgevoerde reparatie, ombouw of verandering is uit veiligheidsoogpunt niet toegestaan, en ontslaat in voorkomend geval de fabrikant van elke aansprakelijkheid en/of daaruit voortvloeiende schade.

#### **2. Productbeschrijving**

#### **2.1 Bestelsleutel**

Deze bedieningshandleiding geldt voor de volgende types:

**SDG-**➀**-**➁**-**➂

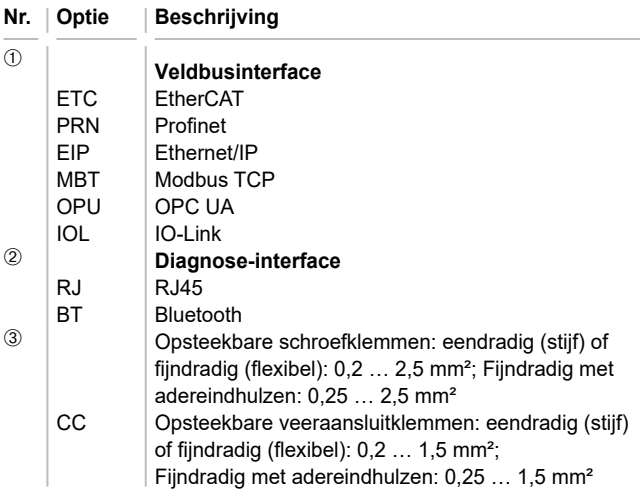

#### **2.2 Bestemming en gebruik**

De Veldbus-Gateway SDG wordt gebruikt in combinatie met veiligheidssensoren, -vergrendelingen en bedienpanelen met seriële diagnose. Deze toestellen beschikken in plaats van de conventionele diagnoseuitgang over een seriële ingangs- en uitgangskabel. Als toestellen met seriële diagnose in serie worden geschakeld, worden zowel de veiligheidskanalen als de in- en uitgangen van de diagnosekanalen in serie geschakeld.

Op die manier kunnen max. 31 toestellen achter elkaar worden geschakeld, ook als serieschakeling. Voor de evaluatie wordt de seriële diagnosekabel op de hier beschreven Veldbus-Gateway aangesloten. De Gateway converteert de seriële informatie van de serieschakeling naar het bijbehorende veldbusprotocol. De Gateway wordt als afsluitend slave-toestel in een bestaand veldbussysteem geïntegreerd. De diagnosesignalen van alle SD-toestellen kunnen via de veldbusmaster door het besturingssysteem worden geëvalueerd. Er kunnen bedrijfstoestanden worden gelezen, maar ook besturingscommando's, bijv. voor het ontgrendelen van een veiligheidsvergrendeling, naar de toestellen in de serieschakeling worden gestuurd.

De informatie over de functie of storingen van ieder toestel in de serieschakeling wordt automatisch in de geïntegreerde PLC geladen.

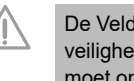

De Veldbus-Gateway vervult geen veiligheidsopdrachten. De veiligheidsbewaking van de veiligheidsschakelcomponenten moet onafhankelijk worden opgebouwd.

Het toestel is conform aan EN 61131-2 paragraaf 5.11, 7.8.2 en 8.3 en IEC 61131-2 clausules 8.2.1, 8.3, 7.2 en 7.3.

#### **2.3 Technische gegevens**

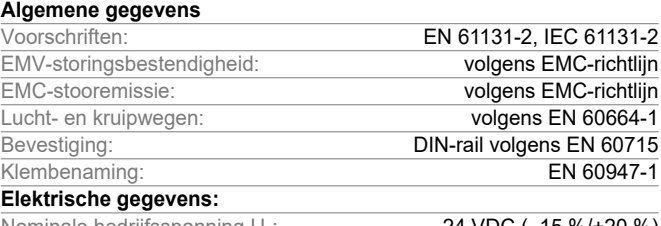

Nominale bedrijfsspanning U<sub>e</sub>: 24 VDC (–15 %/+20 %)<br>Stroomvoorziening/Voeding: Er moet een Stroomvoorziening/Voeding:

ES1 of PELV/SELV-netdeel als worden gebruikt als spanningsbron of er moeten bijkomende maatregelen worden getroffen om ervoor te zorgen dat de uitgangsspanning van de voedingseenheid ook in het geval van een fout niet hoger is dan 60 V.

De netvoeding moet zodanig op de zekering van het toestel (karakteristiek/smeltintegraal) afgestemd worden,

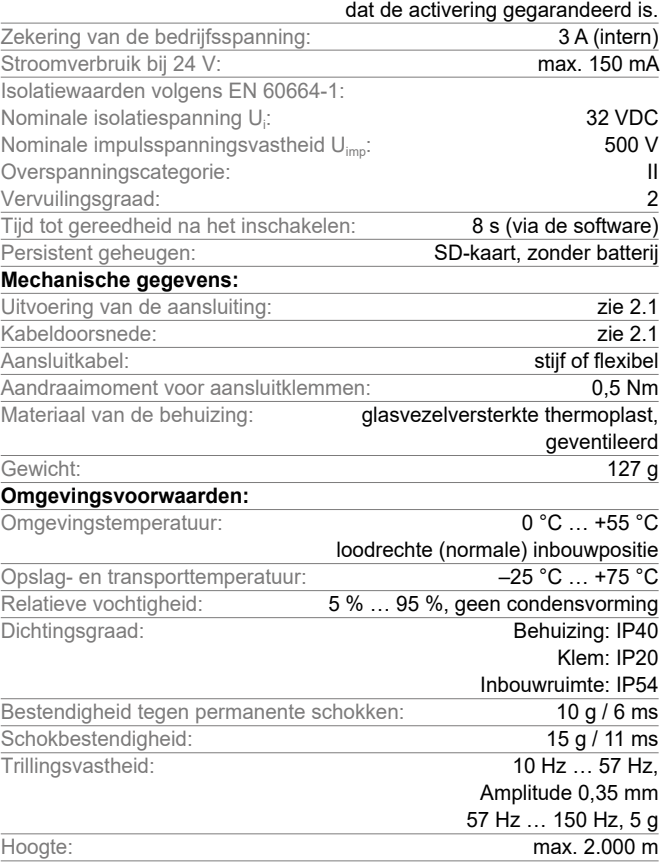

All connected wires need to be rated at 65 °C minimum. Only use copper conductors. The product shall be provided with an enclosure suitable for the end use application. IP rating was not evaluated by UL.

De gebruikte softwarecomponenten van derden en hun respectievelijke licentievoorwaarden vindt u op products. schmersal.com.

.(டு.,

# <span id="page-2-0"></span>**Bedieningshandleiding Veldbus Gateway voor seriële diagnose**

#### **3. Montage**

#### **3.1 Algemene montage-instructies**

De bevestiging gebeurt via snelbevestiging voor DIN rails volgens EN 60715.

Hang de bovenkant van de behuizing in de DIN rail en druk omlaag totdat zij vastklikt.

#### **3.2 Afmetingen**

Afmetingen component (H/B/T): 98 × 22,5 × 115 mm

# **4. Elektrische aansluiting 4.1 Algemene opmerkingen betreffende de elektrische aansluiting** De elektrische aansluiting mag uitsluitend in spanningsloze toestand door gemachtigd en gekwalificeerd personeel uitgevoerd worden. Bij nieuwe installatie of vervanging van de neteenheid moet de stekker van het uitgangsniveau uitgetrokken en de correcte aansluiting van de voeding (A1) gecontroleerd worden. Elementen pas aanraken nadat ze elektrisch ontladen zijn. Om EMC invloeden te vermijden moeten de natuurkundige i omgevings- en bedrijfsvoorwaarden ter plaatse van de inbouw van het product voldoen aan de paragraaf "Elektromagnetische Compatibiliteit (EMC)" van IEC 60204-1. De SDG en alle SD-slaves moeten aan dezelfde 24 VDCvoeding worden aangesloten. Als het toestel met wisselspanning wordt gevoed, kan het toestel beschadigd worden. Als de polariteit van de voedingsspanning omgekeerd is, kan het toestel niet worden gebruikt. Bij het uit- en aanzetten van de voedingsspanning worden alle diensten opnieuw gestart. Ť Als de voedingsspanning 19,2 V overschrijdt, wordt het toestel uitgeschakeld. Bij een voedingsspanning van meer dan 30 V kan het toestel beschadigd worden.

De langste onderbrekingstijd van de voedingsspanning bedraagt 10 ms.

#### **Lengte x van de kabel**

- aan schroefklemmen: 7 mm
- aan veeraansluitklemmen van het type s of f: 10 mm

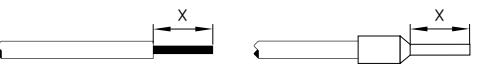

De bekabeling van de SD-Interface beschikt over standaard stuurkabels. De aan de Veldbus-Gateway aangesloten kabel voor de SD-Interface van maximaal 200 m lang mag een bedradingscapaciteit van 60 nF niet overschrijden. Normale stuurleidingen van het type LiYY of H05VV-F, met doorsneden van 0,25 mm² tot 1,5 mm² (AWG16 – AWG24), hebben bij een lengte van 200 m een capaciteit van ongeveer 30 … 45 nF.

Voor de configuratie van de aansluitklemmen, zie paragraaf 5.3.

#### **4.2 Codering van de aansluitklemmen**

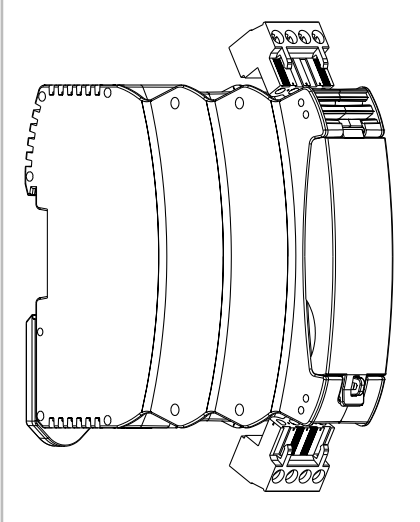

#### **5. Installatie en inbedrijfname**

#### **5.1 Installatie SD-Interface**

Elektronische veiligheidssensoren en -vergrendelingen moeten volgens de technische gegevens van de individuele toestellen worden aangesloten. Er wordt een serieschakeling van de veiligheidskanalen en diagnosekanalen opgebouwd.

De seriële diagnosekabel wordt hiervoor van toestel naar toestel verbonden en naar de SD-klem van de SD-Gateway geleid. De SDaansluiting van de SD-Gateway wordt hierbij met de SD-ingang van het eerste toestel in de serie verbonden. De SD-uitgang van het eerste toestel wordt met de SD-ingang van het volgende toestel verbonden, enz. De uitgang van het laatste toestel wordt niet gebruikt. Hij mag in geen geval met de bedrijfsspanning of GND worden verbonden.

Schakelvoorbeelden zie hoofdstuk [7.1](#page-7-1)

#### **5.2 Installatie veldbus**

De Veldbus moet via standaard veldbuskabels en RJ45 aansluitstekkers worden aangesloten op de daarvoor voorziene contrastekkers van de SDG.

> Hierbij moeten alle specificaties m.b.t. de bekabeling, de vereiste afsluitweerstanden en de maximale kabellengte van het gekozen veldbussysteem worden nageleefd.

Ť

#### <span id="page-3-0"></span>**5.3 Klemmenbeschrijving en LED-aanduidingen**

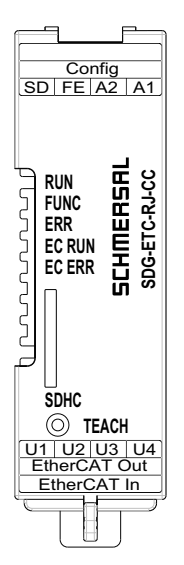

Afbeelding 1: Frontplaat SDG met betekenis LED en aansluitklemmen

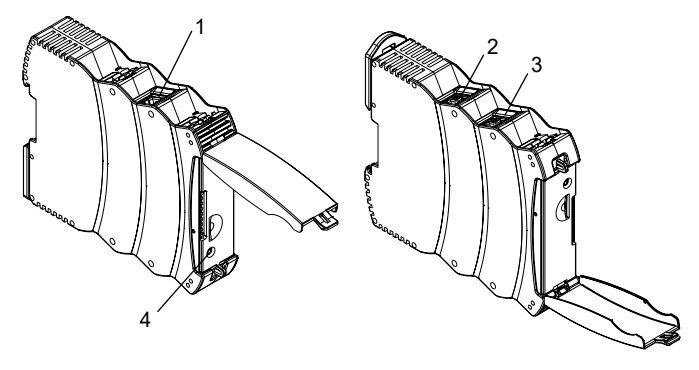

Afbeelding 2: Bovenkant SDG (links) en onderkant (rechts) (positie 1-4 vgl. tabel 1)

#### Tabel 1: Klemmen- en functiebeschrijving

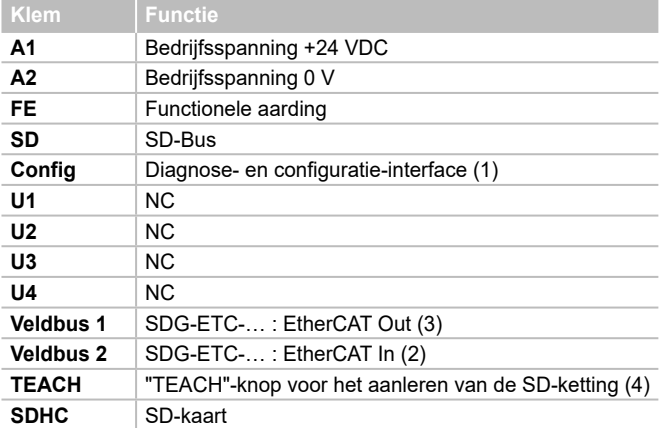

De aansluiting FE (functionele aarde) moet verplicht op PE aangesloten worden.

Als A2 en PE niet met elkaar verbonden zijn, moet FE op A2 worden aangesloten.

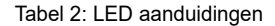

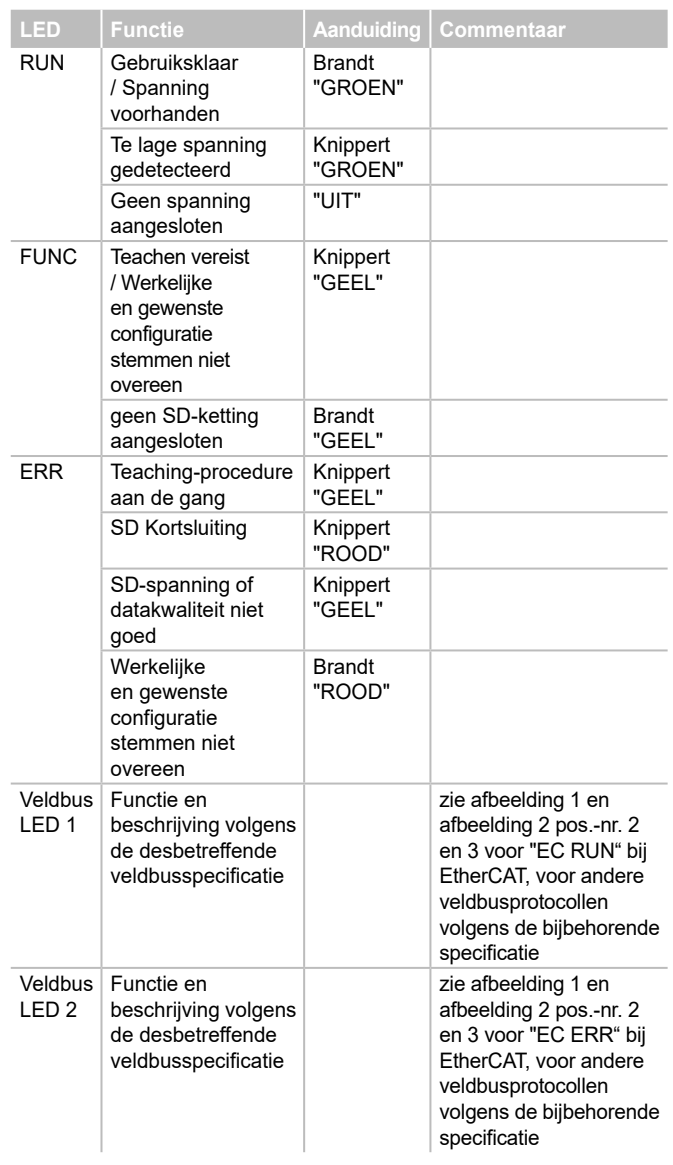

#### **5.4 Webserver**

De SDG beschikt over een geïntegreerde webserver die via de Ethernet-RJ45-interfae "Config" bereikbaar is. Bij levering beschikt de SDG over een vast, vooraf ingesteld IP(v4)-adres:

- 192.168.1.10

Het IP(v4)-adres kan via het menu "Instellingen" worden gewijzigd. Ook het gebruik van een dynamisch, door DHCP toegekend IP-adres is mogelijk

De toegang tot de webserver is beveiligd met een wachtwoord. De aanvankelijke inloggegevens zijn als volgt:

- Naam: schmersal

- Paswoord: schmersal

Zorg ervoor dat u een nieuw, veilig, geheim wachtwoord instelt na het eerste gebruik.

De webserver heeft drie zones:

#### **Startpagina/overzicht**

Hier vindt u aan de linkerkant een zone met diverse informatie over de systeemtoestand van de Gateway

- Bedrijfsurenteller
- Hardware- en softwareversie
- Bestelsleutel en serienummer
- Processortemperatuur
- Niveau voedingsspanning
- Informatie Veldbus
- Configuratie SD-Bus (aantal geteachte en gevonden toestellen)
- Capaciteit SD-kaart

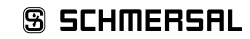

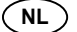

# **Bedieningshandleiding Veldbus Gateway voor seriële diagnose**

Daarnaast bevindt zich in de centrale zone een weergave van de systeemlog. Het logbestand is ook toegankelijk via de SD-kaart van de SDG. De systeemlog kan alleen persistent worden geschreven, wanneer een SD-kaart geplaatst is.

# Schmersal SD Galeway (EtherCAT) Startseite A hand not Unknowl 21

Afbeelding 3: startpagina webserver

#### **SD-toestellen**

In deze zone vindt u informatie over de werking van de SD-Bus. De linker zone bevat gegevens met betrekking tot de signaalkwaliteit. Daarnaast bestaat de mogelijkheid om de teach-procedure te lanceren en SD-toestellen direct aan te sturen.

#### **- Veldbus**

- Type gebruikte Veldbus
- Detailinformatie over het type veldbustoestel SDG (bijv. Vendor en Device ID)
- Verbindingstoestand Veldbus

#### **- SD-Bus status en statistiek**

- Aantal tot nu toe uitgevoerde inschakelprocessen
- Bedrijfsurenteller
- Status van de SD-Bus
- Aantal ontvangen/verzonden bytes
- Aantal ontvangen/verzonden dataframes
- Aantal uitgevoerde en mislukte herhalingen
- Aantal checksumfouten
- Toestand van de SD-Bus
- Actief ja/neen
- Opstart afgesloten
- Master in opstart
- Fouttoestand Master
- Communicatiefout
- Initialisatiefout
- Kortsluiting op SD-Bus
- Teach vereist

#### **- SD-toestel aansturen**

- Toestel: selectie van de te adresseren SD-deelnemer
- Opdracht: invoer van de commandobyte, hex-gecodeerd
- Uitvoeren: door op "Uitvoeren" te klikken, wordt de aangegeven commandobyte naar de geselecteerde SD-deelnemer gestuurd.

Als een teaching noodzakelijk is, kan in de zone "SD-Bus status en statistiek" de teach-procedure worden geactiveerd met een druk op de knop "TEACH".

Schmersal SD Gateway (EtherCAT) SD-Device

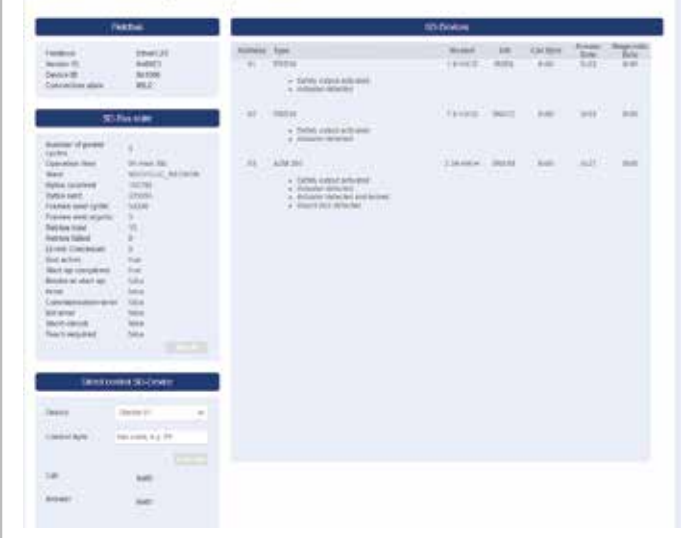

Afbeelding 4: Detailaanzicht SD-toestellen webserver

#### **Instellingen**

In deze zone kan het wachtwoord en het IPv4-adres worden gewijzigd.

#### **- Paswoord**

- Geef het bestaande wachtwoord en het nieuwe wachtwoord in de daarvoor voorziene velden in en bevestig met "Execute". Bij de volgende herstart wordt bij het openen van de webserver het nieuwe wachtwoord afgevraagd via de diagnose-interface.

#### **- IP-adres**

- Voer het gewenste IP-adres, subnetmasker en Gateway-adres in
- Desgewenst kan ook de IP-informatie via DHCP worden opgenomen. Kruis hiervoor het bijbehorende vakje aan. De instellingen worden opgeslagen met "Execute".

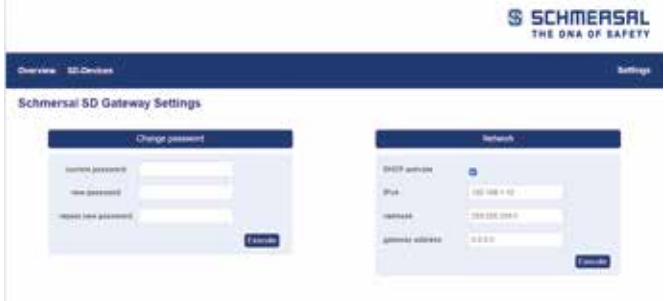

Abbildung 5: Instellingen

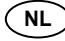

#### <span id="page-5-0"></span>**6. Werking SD-Bus en communicatie**

#### **6.1 Aanleren van veiligheidsschakelcomponten met SD-interface**

Bij de eerste ingebruikname of indien door de SD-Gateway een afwijking wordt vastgesteld tussen de opgeslagen en de vastgelegde configuratie (d.w.z. aantal, type, opeenvolging van de SD-ketting) is het aanleren vereist. Het toestel geeft via het knipperen van de "FUNC"-LED aan, dat het aanleren vereist is. Er zijn twee alternatieve mogelijkheden om het aanleren van een SD-ketting te activeren.

#### **Mogelijkheid 1 – Configuratie- en diagnose-interface:**

Via de knop "TEACH" aan de zijde "SD-toestellen" kan de aanleerprocedure worden gestart via de webinterface.

#### **Mogelijkheid 2 – Knop "TEACH":**

j

Als men de knop "TEACH" op de frontplaat van de SDG 2 seconden ingedrukt houdt, wordt de aanleerprocedure ingeleid

Het verloop van een aanleerprocedure wordt ook beschreven in paragraaf 9.2 onder "Aanleren van een SD-ketting".

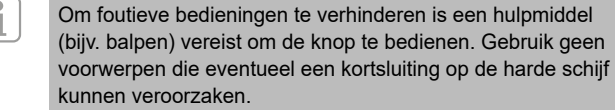

De knop bevindt zich loodrecht onder de opening in de frontplaat. Een lichte druk volstaat om de knop te bedienen. Als er teveel kracht wordt uitgeoefend op de knop of andere onderdelen, kan het toestel beschadigd worden.

#### <span id="page-5-1"></span>**6.2 Communicatie met externe PLC via Veldbus**

Een Gateway geeft op de Veldbus de gegevens weer van in totaal 32 SD-toestellen (31 SD-slaves + 1 SD-master/SD-Gateway). De gegevens van de SD-Bus worden op de Veldbus weergegeven met in totaal 64 woorden per telkens 2 bytes.

Tabel 3: Diagnosegegevens (Antwoordbyte 00) SD-master

Daarvan hebben 32 woorden betrekking op ingangsgegevens en 32 woorden op uitgangsgegevens. De uitgangsgegevens vormen daarbij de oproepcommando's voor de desbetreffende SD-Bus-deelnemers, de ingangsgegevens bevatten de bijbehorende antwoorden. Ongeacht het aantal daadwerkelijk aangeleerde veiligheidsschakelcomponenten worden op de Veldbus altijd 64 bytes ingangs- en uitgangsgegevens toegewezen.

#### **Integratie van de SDG in de veldbuscommunicatie**

De SDG wordt als veldtoestel in een bestaande veldbusomgeving geïntegreerd. Daarvoor moet het bijbehorende veldbusspecifieke toestelbeschrijvingsbestand worden gebruikt. Dit bestand kan op www.products.schmersal.com worden gedownload. Voor de veldbuscommunicatie van de Gateway is een functionerende veldbusmaster vereist.

Ongeacht het aantal aangelerrede veiligheidsschakelcomponenten geeft de Gateway altijd het maximumaantal toestellen of hun gegevens weer. De uitgangsgegevens (1 WOORD = 2 byte, desgevallend 1 byte) stemmen daarbij overeen met de commandobyte, de uitgangsgegevens (altijd 1 volledig WOORD = 2 byte) met de statusbyte en de diagnosebyte (waarschuwing of storing, zie paragraaf [6.2](#page-5-1)). De gegevens in de veldbusomgeving worden daarbij gesorteerd volgens de volgorde van de toestellen in de fysieke installatie, d.w.z. de ingangs- en uitgangsgegevens van het eerste toestel in de serieschakeling worden als eerste element op de veldbus weergegeven.

Veiligheidsschakelcomponenten met SD-Interface kunnen daarbij via de bijbehorende commandobyte of the WOORD van de veldbusuitgangsgegevens worden aangestuurd. Op die manier kan bijv. de vergrendeling van veiligheidsvergrendelingen worden vergrendeld, of de LED's van de verlichte drukknoppen van bedienpanelen worden geschakeld.

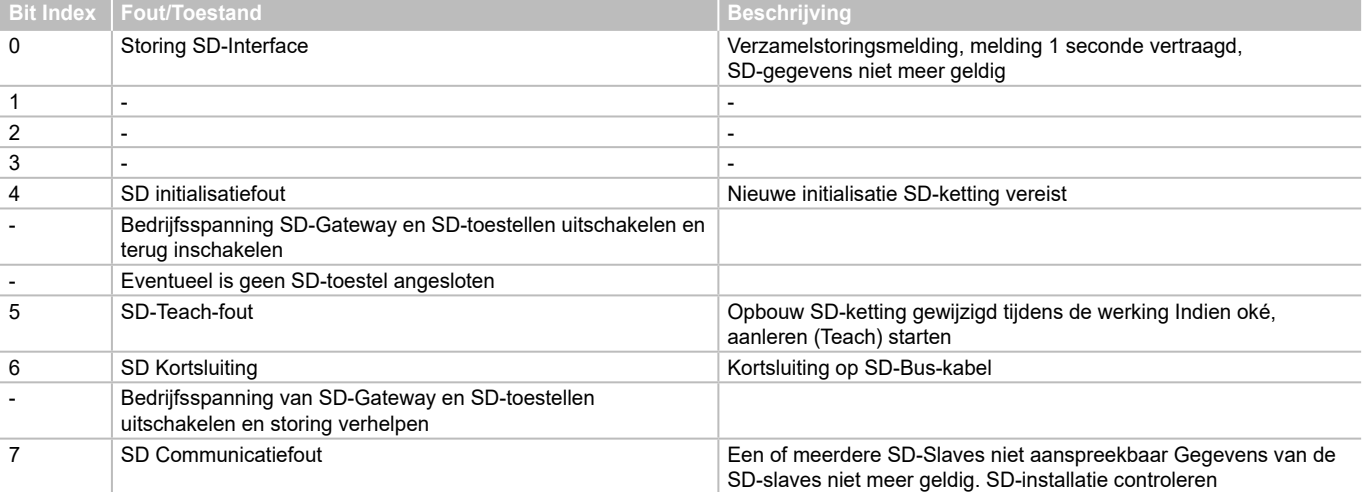

#### Tabel 4: Voorbeeld van cyclische SD-gegevens AZM300

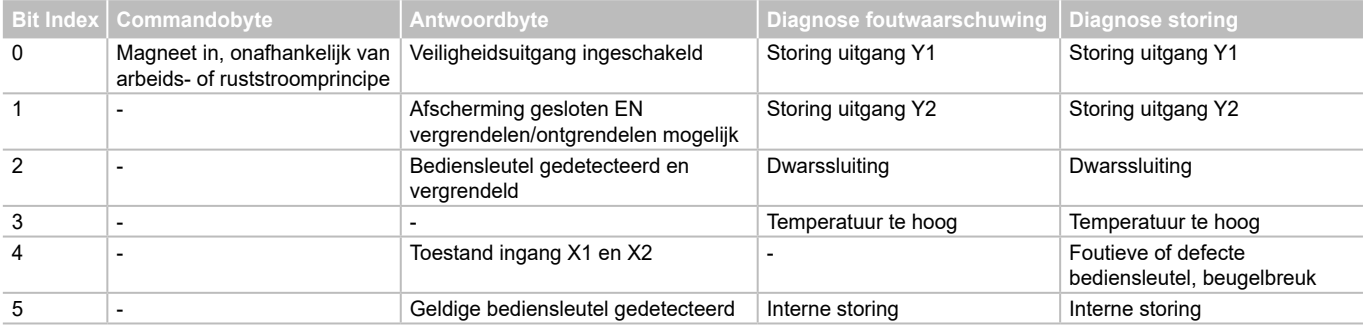

<span id="page-6-0"></span>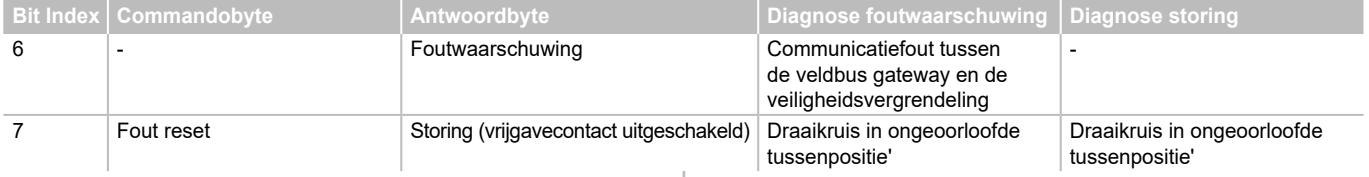

#### **6.3 cyclische communicatie**

In werking loopt op de SD-Bus een cyclische communicatie; de inhoud hiervan wordt cyclisch aan de veldbus overgedragen. Elke SD-Busdeelnemer heeft telkens een woord uitgangsgegevens, commandobyte 00 en commandobyte 01 (niet gebruikt bij SD-Slaves) en een woord ingangsgegevens, bestaande uit antwoordbyte en diagnosebyte (SD-Gateway antwoordbyte 00 zie Tabel 3, antwoord laatste acyclisch commando antwoordbyte 01 SD-Gateway, zie Tabel 5)

#### **6.4 acyclische communicatie**

Naast de cyclische communicatie bestaat de mogelijkheid om per acyclische communicatie gericht individuele SD-Bus-deelnemer op te roepen, die dan de bijbehorende commando's uitvoeren. Het specifieke antwoord bevindt zich dan in antwoordbyte 01 van de Gateways.

#### **Via Veldbus**

Bij actieve Veldbus kan de acyclische communicatie via de bijbehorende oproep van de Gateways worden gestart. De eerste invoer in de ingangsgegevens (antwoord en diagnose) en de uitgangsgegevens (oproep) hebben betrekking op de SDG. Na het verzenden van de bijbehorende oproep (zie Tabel 5) bevindt het bijbehorende antwoord zich in de antwoordbyte.

#### **Via Webserver**

Als de Veldbus niet actief is, kunnen via de Webserver, onder "SD-Devices" in de zone "Direct control SD-Device", acyclische commando's worden gegeven. Daarvoor moet het bijbehorende commando (zie Tabel 5) worden ingevoerd en het doeladres worden geselecteerd. Door een druk op de toets "Execute" wordt het commando uitgevoerd.

Tabel 5: Overzicht van de bevelen en antwoordgegevens acyclische communicatie

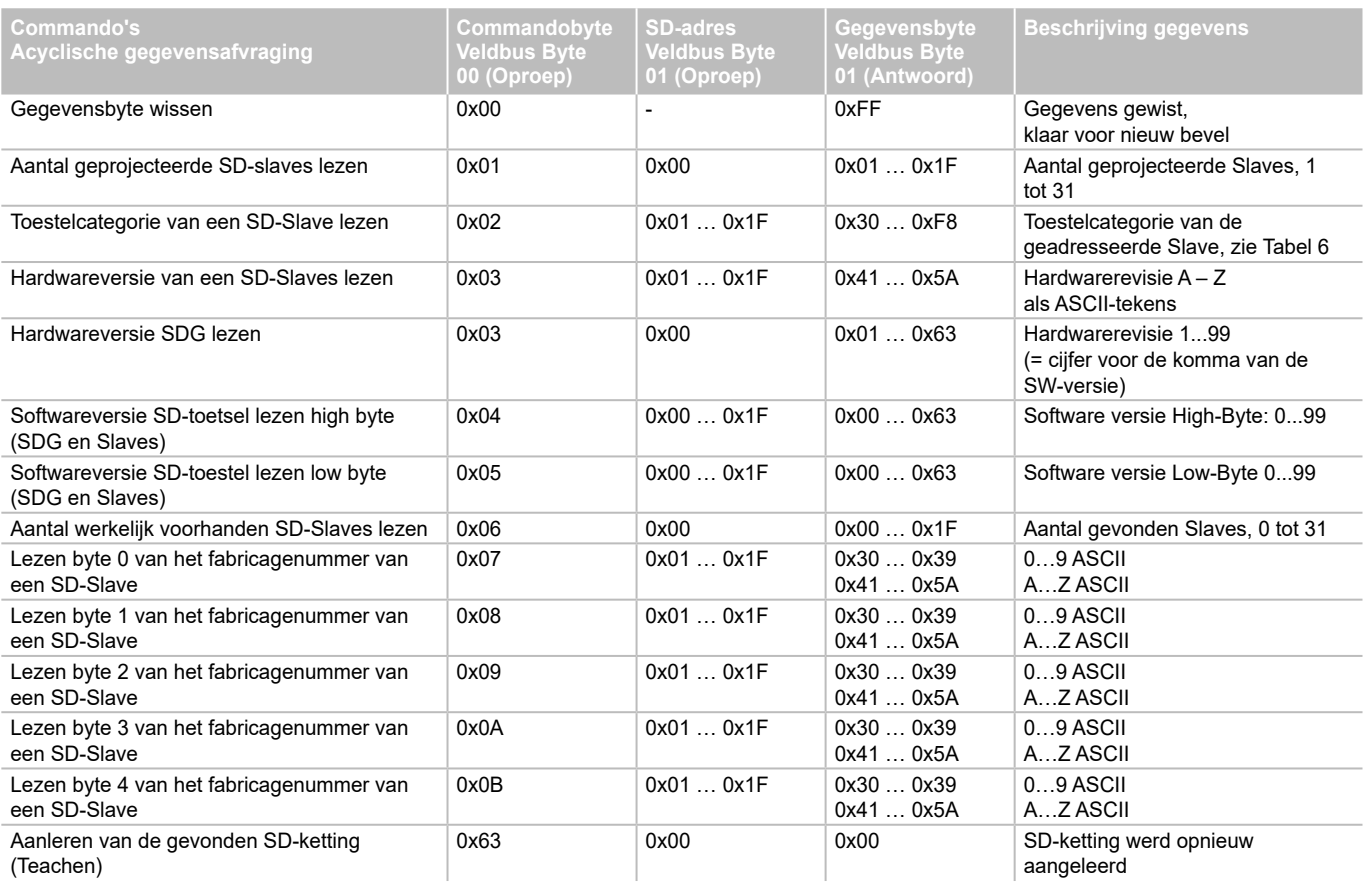

#### <span id="page-7-0"></span>Tabel 6: SD-Toestelcategorieën

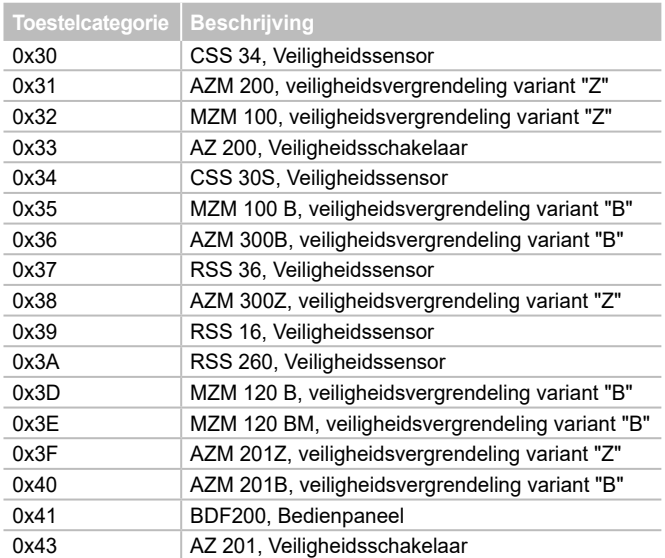

#### Tabel 7: SDG-Master diagnosegegevens en systeemfouten, antwoordbyte deelnemer 0x00

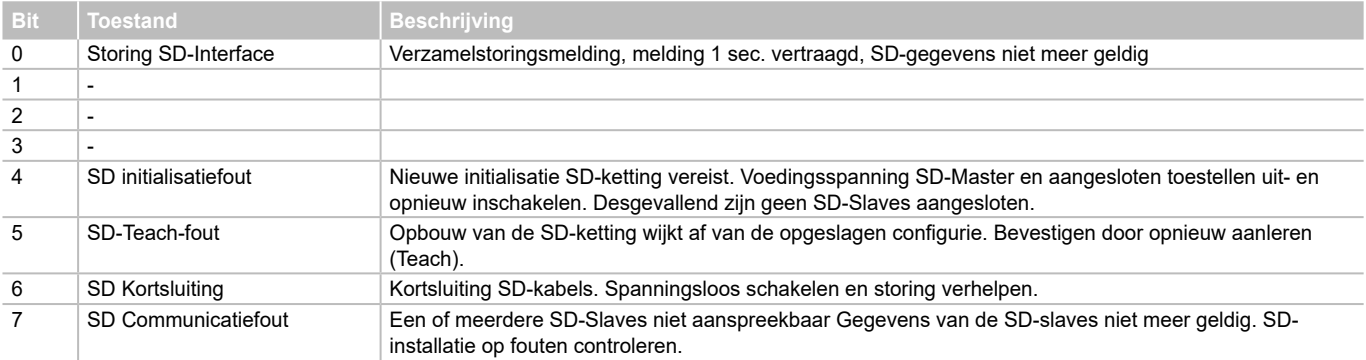

**NL**

#### **7. Aansluitvoorbeeld**

#### <span id="page-7-1"></span>**7.1 Veiligheidsmodule serieschakeling**

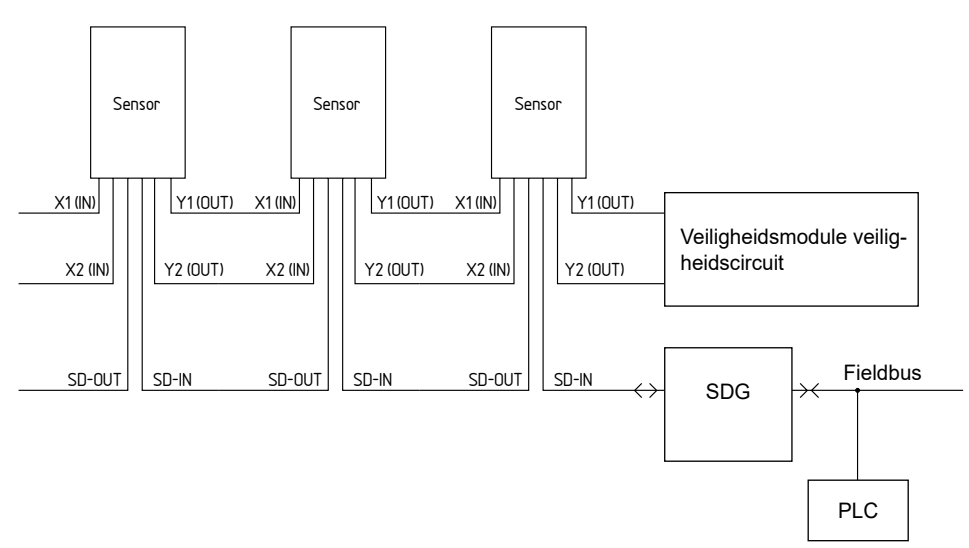

#### **Accessoires voor de serieschakeling**

Voor een comfortabele bekabeling en serieschakeling van SD-toestellen zijn de Y-verdelers CSS-Y-8P, passieve veldbus PFB-SD-4M12-SD (variant voor gebruik op het terrein) en de schakelkast-verdelermodule PDM-SD-4CC-SD (variant voor installatie op DIN rail in de schakelkast) en een uitgebreid gamma accessoires verkrijgbaar. Meer informatie vindt u in de onlinecatalogus op

www.products.schmersal.com.

#### **8. Diagnose**

<span id="page-8-0"></span>i

#### **8.1 LED aanduidingen**

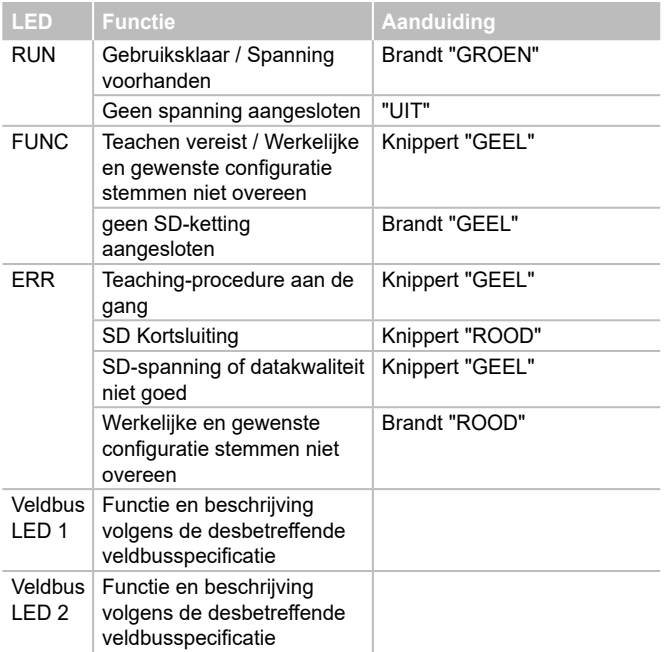

#### <span id="page-8-1"></span>**8.2 Storingen**

Storingen en foutoorzaken worden door de ERR-LED via korte en lange knippersignalen weergegeven

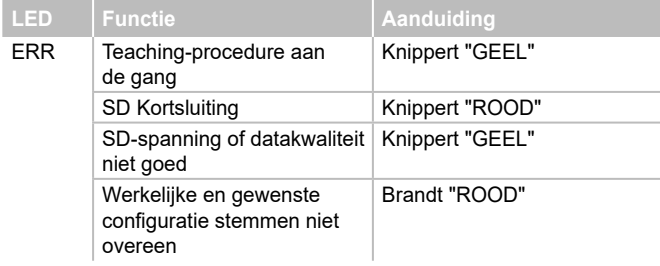

#### **9. Gebruik en onderhoud**

#### **9.1 Inbedrijfname**

De Veldbus-Gateway is voorzien voor montage in een schakelkast met beschermingsgraad IP54.

Bij levering is de Veldbus Gateway werkensklaar.

#### **9.2 Inbedrijfname SDG**

Indien een persistente (d.w.z. ook na het uitschakelen en terug inschakelen beschikbare) configuratie en een persistente systeemlog vereist zijn, moet voor de inbedrdijfname een micro-SD-kaart met voldoende opslagcapaciteit (aanbeveling: > 4 GByte) in het kaartslot van de SDG worden geplaatst.

#### **Aanleren SD-ketting**

Sluit de SDG eerst op een beschikbare SD-ketting aan – de SDtoestellen moeten eerst spanningsloos zijn. Voor de inbedrijfname moeten het toestel en de SD-deelnemer met de spanningstoevoer (24 VDC, 0 V, FE) worden verbonden. Het toestel start, dit is herkenbaar aan het oplichten van de LED's (zie ook paragraaf 5.3). Het systeem moet ca. 30 seconden na het inschakelen klaar voor gebruik zijn - controleer dit aan de hand van de LEd-aanduidingen van de SDG. Als het om een eerste ingebruikname gaat, is het aanleren (Teach) van de aangesloten SD-ketting vereist. Ook bij veranderingen van de SD-ketting (bijv. vervanging, verwijderen of toevoegen van toestellen) is een nieuwe aanleerprocedure vereist. Het aanleren kan worden gestart door de knop "TEACH" aan de voorkant van de Gateway (zie Afb. 2) twee seconden ingedrukt te houden of via de webomgeving. Deze procedure kan enkele seconden duren. Als het aanleren gelukt is, gaat de "ERR"-LED uit. Details van de aangesloten SD-ketting kunnen nu ook via de Webserver (zone SD-toestellen) worden geraadpleegd.

#### **9.3 Functietest**

De veiligheidsfunctie van de Veldbus Gateway moet getest worden. Hierbij moet op voorhand het volgende gegarandeerd zijn:

- 1. Bevestiging
- 2. Juiste uitvoering van de bedrading en de aansluitingen
- 3. Behuizing van de Veldbus-Gateway op eventuele schade controleren
- 4. Elektrische functie van de aangesloten sensoren en hun invloed op de Veldbus Gateway en de nageschakelde actoren

#### **9.4 Gedrag bij storingen**

- In geval van een storing wordt de volgende werkwijze aangeraden:
- 1. Storing identificeren aan de hand van knippercodes van paragraaf [8.2](#page-8-1) .
- 2. Verhelp de storing als het om een storing gaat die in de tabel beschreven wordt.
- 3. Schakel de bedrijfsspanning aan en uit om de foutmodus te wissen.

Als de storing niet verholpen kan worden, moet u de fabrikant contacteren.

#### **10. Demontage en afvalverwijdering**

#### **10.1 Demontage**

De Veldbus-Gateway mag uitsluitend in spanningsloze toestand gedemonteerd worden.

#### **10.2 Afvalverwijdering**

De Veldbus-Gateway moet op een correcte manier volgens de geldende nationale voorschriften en wetgevingen afgevoerd worden.

#### <span id="page-9-0"></span>**11. EU-conformiteitsverklaring**

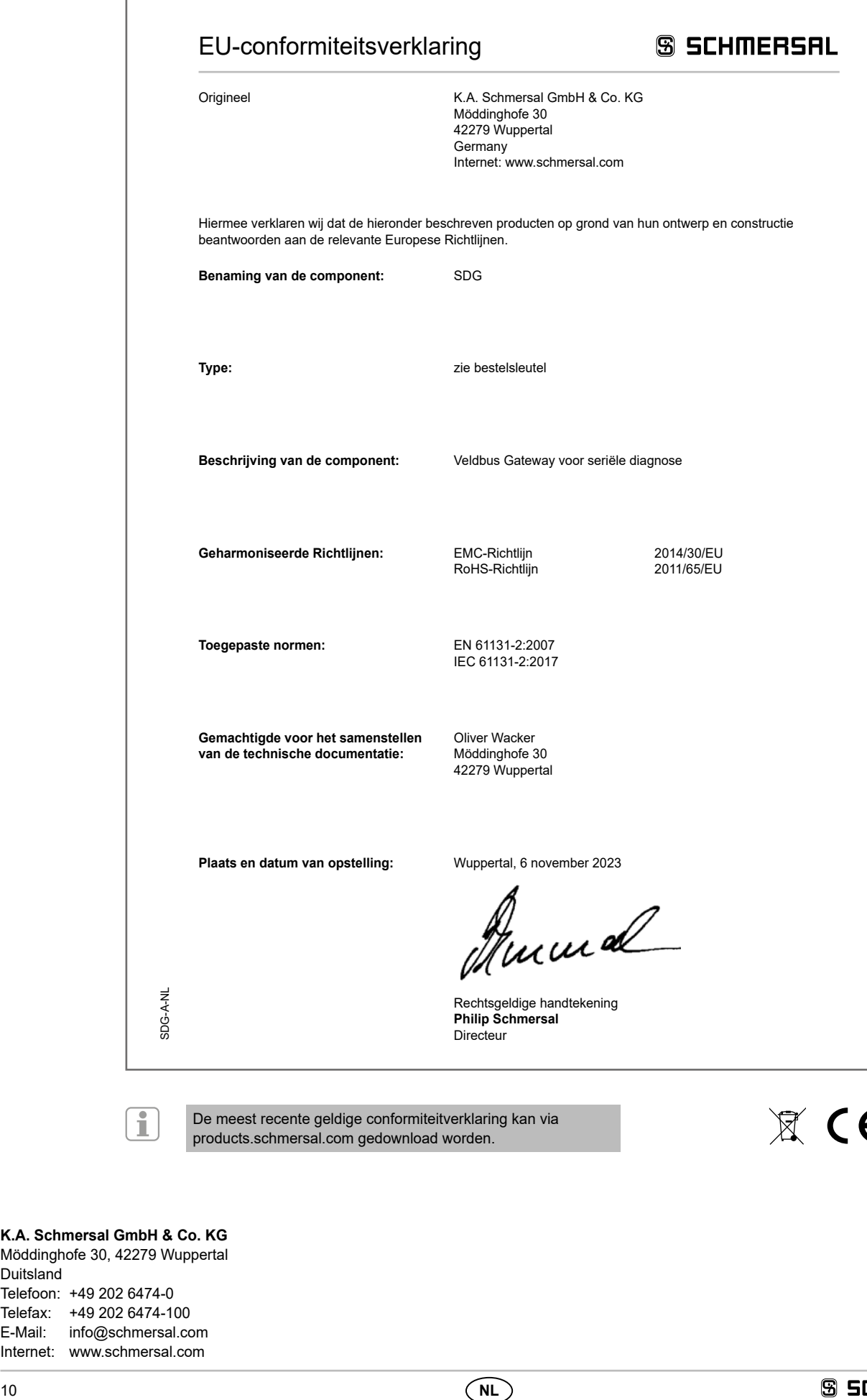

De meest recente geldige conformiteitverklaring kan via products.schmersal.com gedownload worden.

 $\mathbb{X}$  CE

#### **K.A. Schmersal GmbH & Co. KG** Möddinghofe 30, 42279 Wuppertal Duitsland

Telefoon: +49 202 6474-0 Telefax: +49 202 6474-100 E-Mail: info@schmersal.com Internet: www.schmersal.com